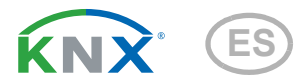

# Vari KNX GPS Receptor GPS

Número de artículo 70387

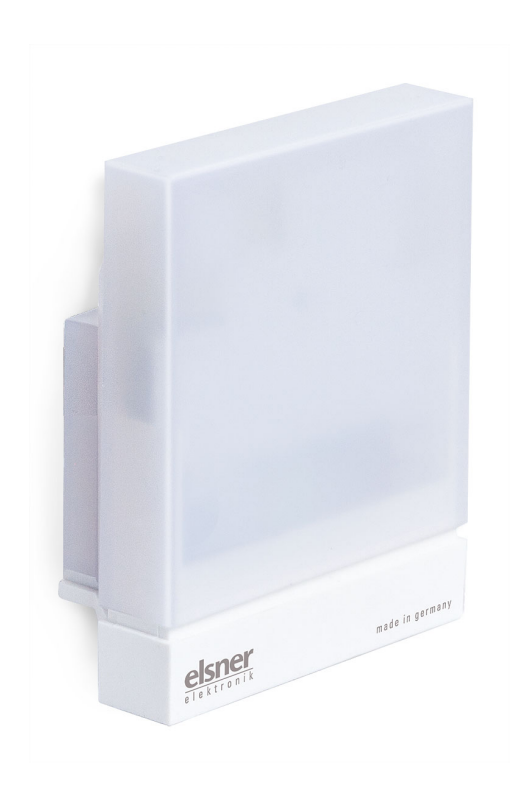

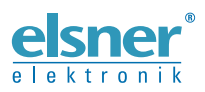

Instalación y ajuste

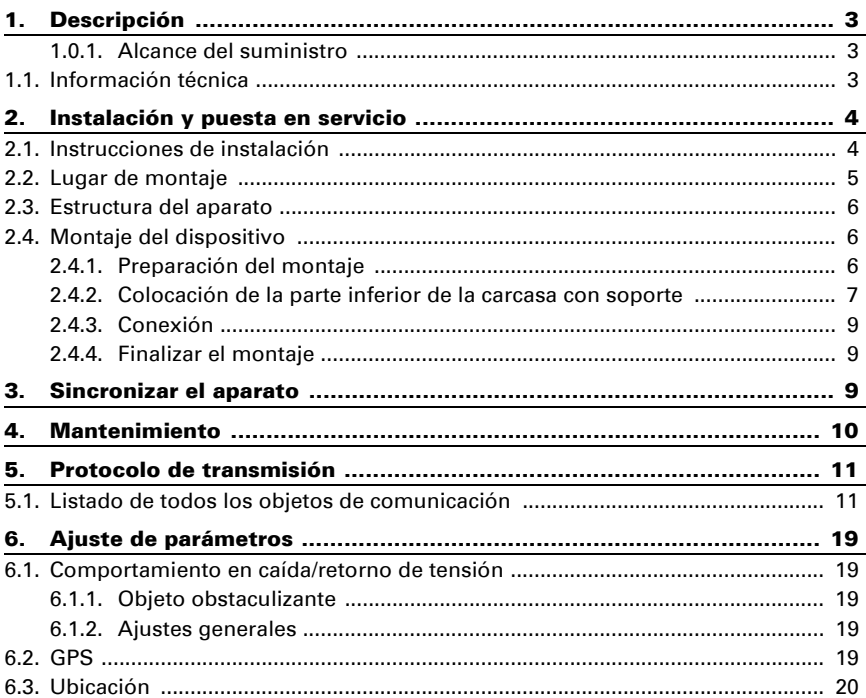

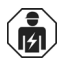

La instalación, el control, la puesta en servicio y la eliminación de fallos pueden llevarse a cabo únicamente por un electricista profesional.

Este manual está sujeto a cambios y se adaptará a las versiones de software más recientes. Las últimas modificaciones (versión de software y fecha) pueden consultarse en la línea al pie del índice.

Si tiene un aparato con una versión de software más reciente, consulte en www.elsner-elektronik.de en la sección del menú "Servicio" si hay disponible una versión más actual del manual

#### Leyenda del manual

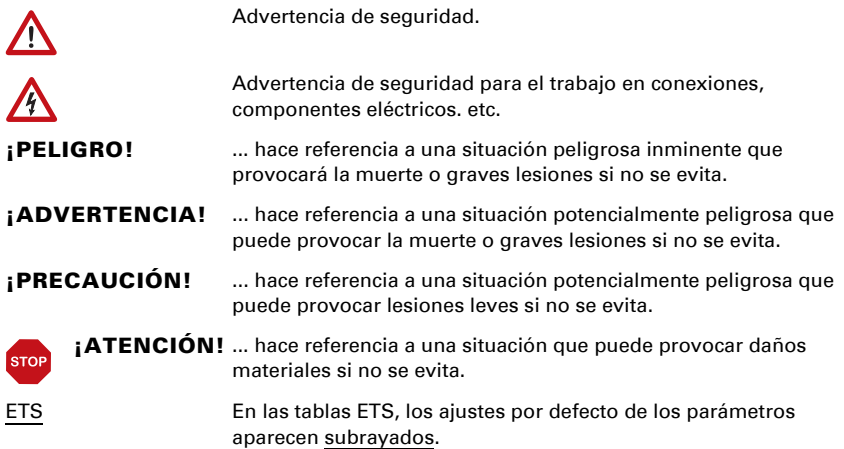

# <span id="page-4-0"></span>1. Descripción

El Receptor GPS Vari KNX GPS para el sistema de bus de domótica KNX recibe la señal GPS para hora y ubicación y calcula con ello la posición del sol (acimut y elevación).

En la compacta carcasa del Vari KNX GPS están alojados el receptor, la electrónica de evaluación y la electrónica del acoplamiento de bus.

#### *Funciones:*

- **Receptor GPS** con indicación de la hora actual y de las coordenadas del emplazamiento. Al mismo tiempo, el Receptor GPS Vari KNX GPS calcula la posición del sol (acimut y elevación)
- Temporizador semanal y calendario: Todas las salidas de conmutación de tiempo pueden utilizarse como objetos de comunicación. El temporizador semanal tiene 24 intervalos de tiempo. Cada intervalo de tiempo se puede parametrizar como salida o como entrada. Si el periodo de tiempo es una salida, el tiempo de conmutación se determinará mediante parámetro o mediante objeto de comunicación.

El temporizador de calendario tiene 4 intervalos de tiempo. Para cada intervalo de tiempo pueden determinarse dos conexiones/desconexiones que se realizan diariamente

La configuración se realiza a través del Software ETC de KNX. El *archivo de producto* está disponible para descargar en la página principal de Elsner Elektronik en www.elsner-elektronik.de en el menú "Descargas".

#### <span id="page-4-1"></span>1.0.1. Alcance del suministro

- **Receptor**
- Cinta de montaje de acero inoxidable para montaje en poste
- Tornillos de acero inoxidable 4×50 mm de cabeza redonda y tacos 6×30 mm para montaje en pared. ¡Utilice material de fijación que sea adecuado para la base!

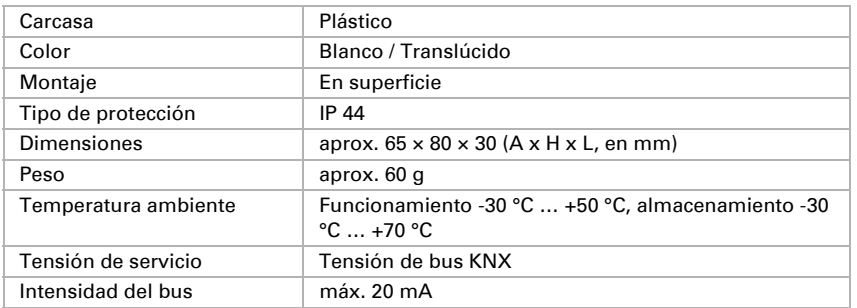

### <span id="page-4-2"></span>1.1. Información técnica

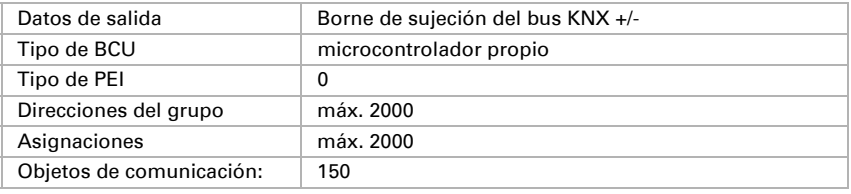

El producto cumple las directrices de las directivas UE.

# <span id="page-5-0"></span>2. Instalación y puesta en servicio

## <span id="page-5-1"></span>2.1. Instrucciones de instalación

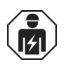

La instalación, el control, la puesta en marcha y la eliminación de fallos pueden llevarse a cabo únicamente por un electricista profesional.

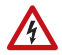

#### ¡PRECAUCIÓN! ¡Tensión eléctrica!

En el interior del aparato hay componentes conductores de tensión no protegidos.

- Han de observarse las disposiciones locales.
- Cortar la tensión a todos los cables que haya que montar y tomar medidas de seguridad contra una conexión accidental.
- No poner en funcionamiento el aparato si éste presenta daños.
- Poner fuera de funcionamiento el aparato o la instalación y protegerlo contra la activación accidental cuando se considere que ya no existan garantías de un funcionamiento exento de peligro.

El dispositivo está pensado únicamente para un uso adecuado. En caso de que se realice cualquier modificación inadecuada o no se cumplan las instrucciones de uso, se perderá todo derecho sobre la garantía.

Tras desembalar el dispositivo, revíselo inmediatamente por si tuviera algún desperfecto mecánico. Si se hubiera producido algún desperfecto durante el transporte, deberá informarlo inmediatamente al distribuidor.

El dispositivo sólo se puede utilizar en una instalación fija, es decir sólo cuando está montado y tras haber finalizado todas las labores de instalación y puesta en marcha y sólo en el entorno para el que está previsto.

Elsner no se hace responsable de las modificaciones de las normas posteriores a la publicación de este manual.

# <span id="page-6-0"></span>2.2. Lugar de montaje

El Receptor GPS Vari KNX GPS se debe montar en el exterior.

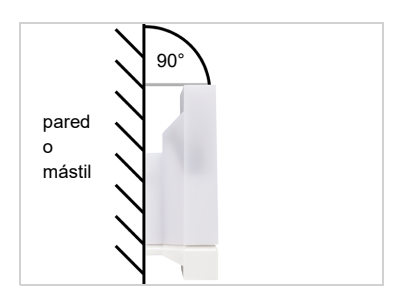

*Abb. 1 El aparato se debe montar en una pared vertical (o poste).*

*Abb. 2 El aparato se debe montar horizontalmente en la posición transversal.*

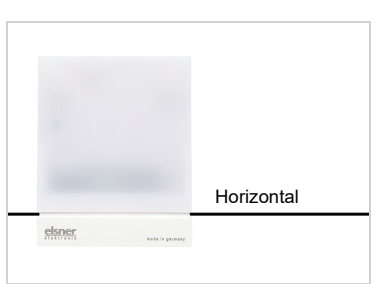

Los campos magnéticos, los sensores y las interferencias de consumidores eléctricos (p.ej. lámparas fluorescentes, anuncios luminosos, fuente de energía de circuitos etc.) pueden interferir en la recepción de la señal GPS, o incluso imposibilitarla.

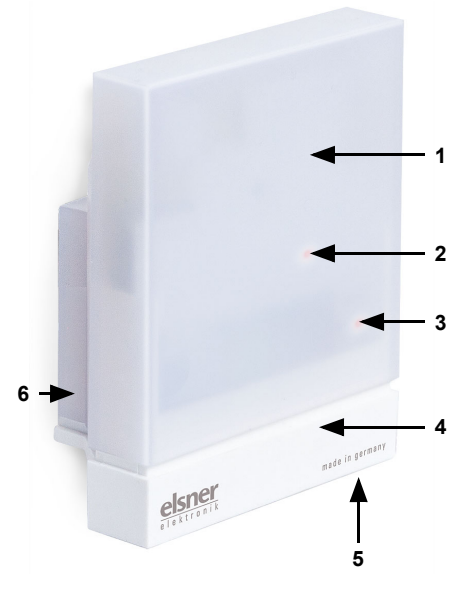

### <span id="page-7-0"></span>2.3. Estructura del aparato

#### *Abb. 3*

- *1 Cubierta semitransparente (por debajo del receptor GPS)*
- *2 Posición del LED de señales (bajo la cubierta). El LED se activa libremente mediante dos objetos*
- *3 Posición del LED de programación (bajo la cubierta)*
- *4 Parte inferior de la carcasa*
- *5 Tecla de programación en la parte inferior de la carcasa, empotrada,* véase *[Sincronizar el](#page-10-2)  aparato*[, página 9](#page-10-2)
- *6 Soporte mural/de poste*

# <span id="page-7-1"></span>2.4. Montaje del dispositivo

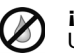

#### ¡ATENCIÓN!

- Unas pocas gotas de agua bastan para dañar la electrónica del aparato.
	- No abra el aparato si pudiese penetrar agua (p. ej., lluvia).

### <span id="page-7-2"></span>2.4.1. Preparación del montaje

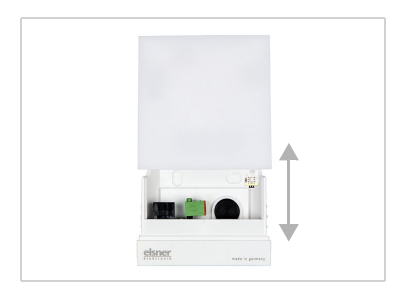

#### *Abb. 4*

*La cubierta y la parte inferior de la carcasa están insertadas la una dentro de la otra. Separe ambas piezas de forma recta.*

#### <span id="page-8-0"></span>2.4.2. Colocación de la parte inferior de la carcasa con soporte

En primer lugar, monte la parte inferior de la carcasa con el soporte integrado para el montaje en pared o poste.

#### *Montaje en pared*

Utilice material de fijación (tacos, tornillos) que sea adecuado para la base.

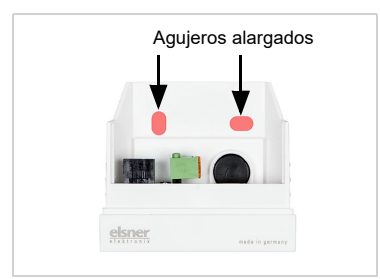

*Abb. 5*

*El aparato se monta con dos tornillos. Rompa los dos agujeros alargados en la carcasa.*

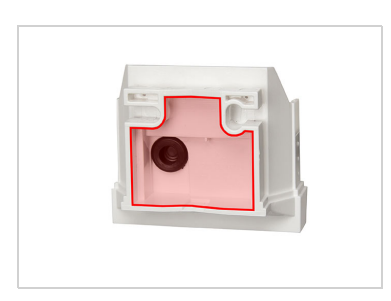

*Abb. 6 a+b*

*a) Si el cable de conexión debe instalarse oculto, el cable deberá salir de la pared en la zona de la parte trasera de la carcasa (zona marcada).* 

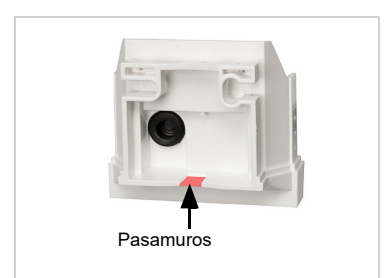

*b) Si el cable de conexión está tendido sobre revoque, el pasamuros se arranca. El cable se conduce a continuación hacia la parte inferior de la carcasa.*

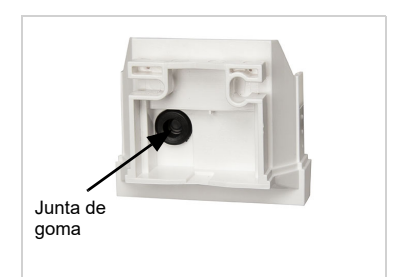

*Abb. 7 Pase el cable de conexión por la junta de goma.*

#### *Esquema de taladrado*

¡ATENCIÓN! ¡La ficha técnica no representa el tamaño original! El suministro incluye un esquema de taladrado separado, a escala, que puede utilizarse como patrón.

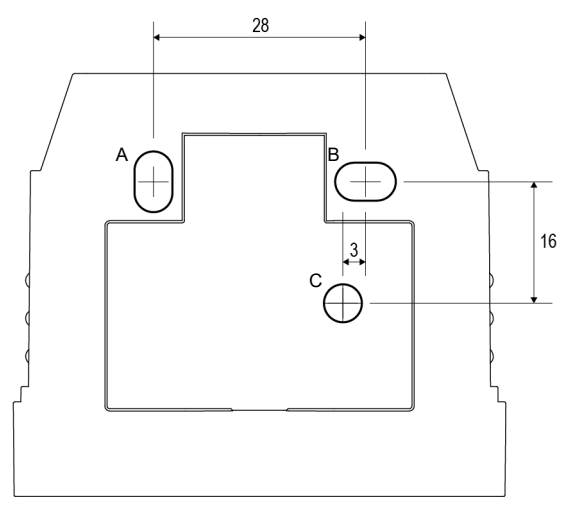

*Abb. 8 Dimensiones en mm. Es posible que haya divergencias debidas a causas técnicas*

- *A/B2× agujero alargado 8 mm × 5 mm*
- *C Posición del paso de cable (junta de goma) en la carcasa*

#### *Montaje en poste*

El aparato se monta en el poste con la cinta continua de montaje de acero inoxidable.

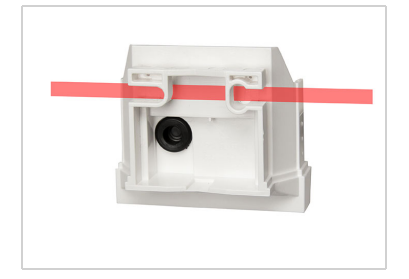

#### *Abb. 9*

*Conduzca la cinta continua de montaje por las armellas en la parte inferior de la carcasa.*

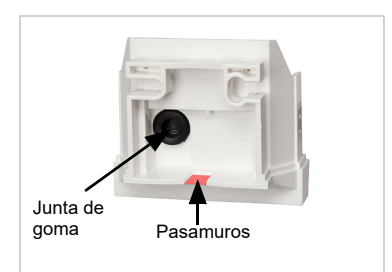

*Abb. 10 Rompa el pasamuros.*

*Pase el cable de conexión por la junta de goma.*

### <span id="page-10-0"></span>2.4.3. Conexión

El borne de conexión se encuentra en la parte inferior de la carcasa.

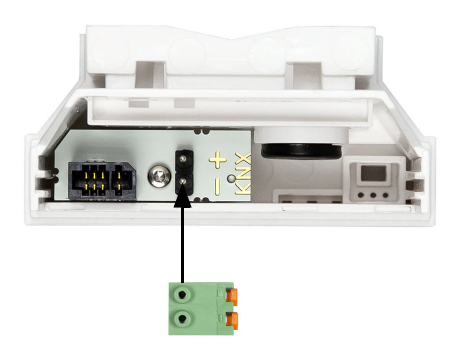

*Abb. 11 Conecte el dispositivo mediante el terminal enchufable al bus KNX (+|-).*

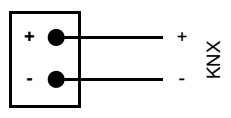

<span id="page-10-1"></span>2.4.4. Finalizar el montaje

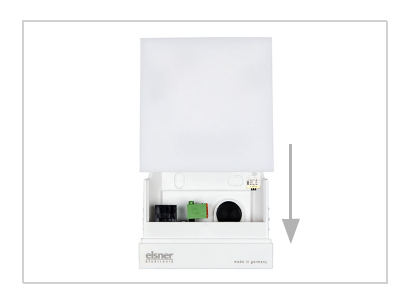

*Abb. 12*

*Introduzca la cubierta sobre la parte inferior. De este modo se crea la unión enchufable entre la placa de circuitos en la cubierta y el zócalo de conexión en la parte inferior.*

# <span id="page-10-2"></span>3. Sincronizar el aparato

El aparato se suministra con la dirección de bus 15.15.255. En ETS puede programarse otra dirección sobrescribiendo la dirección 15.15.255 o mediante la tecla de programación.

La tecla de programación está accesible sobre la abertura en la parte inferior de la carcasa y empotrada unos 8 mm. Utilice un objeto fino para acceder al pulsador, por ejemplo, un alambre de 1,5 mm².

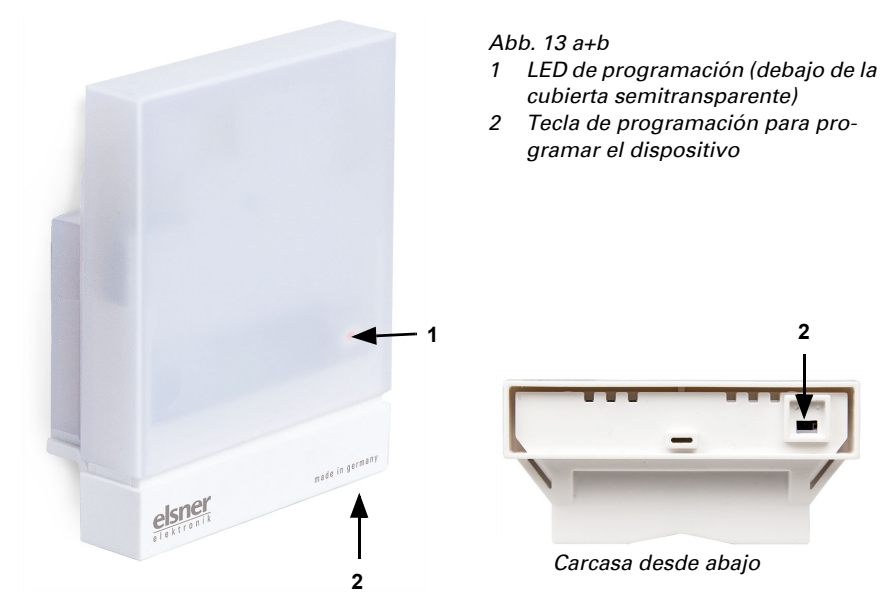

# <span id="page-11-0"></span>4. Mantenimiento

#### ¡ADVERTENCIA!

#### ¡Peligro de lesión por componentes accionados de forma automática!

Mediante el control automático pueden ponerse en funcionamiento piezas de la instalación y poner

- en peligro a personas.
	- Separar el dispositivo siempre de la corriente para el mantenimiento
- y la limpieza.

El dispositivo debería ser revisado buscando suciedad regularmente dos veces por año y debería ser limpiado en caso necesario. En caso de un elevado grado de suciedad el funcionamiento del receptor puede verse limitado.

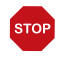

#### ATENCIÓN

El dispositivo puede resultar dañado si penetra agua en la carcasa.

• No limpiar con limpiadores de alta presión ni de chorro de vapor.

# <span id="page-12-0"></span>5. Protocolo de transmisión

#### *Unidades:*

*Acimut y elevación en grados*

## <span id="page-12-1"></span>5.1. Listado de todos los objetos de comunicación

#### *Abreviaturas de las marcas:*

- *C Comunicación*
- *L Lectura*
- *E Escritura*
- *T Transmisión*
- *A Actualización*

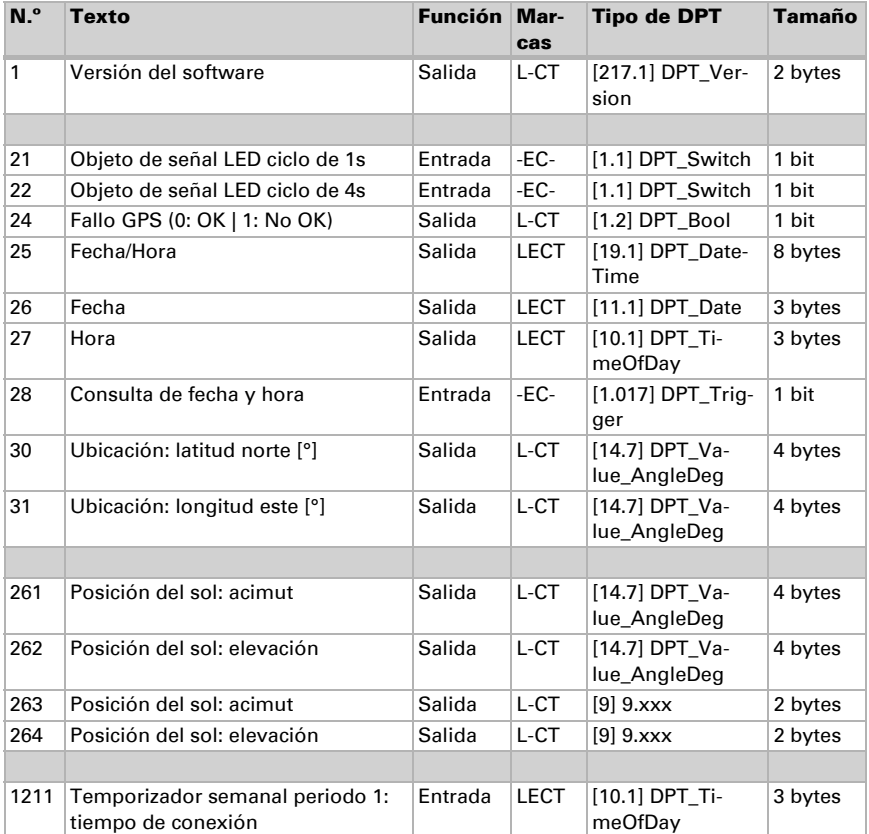

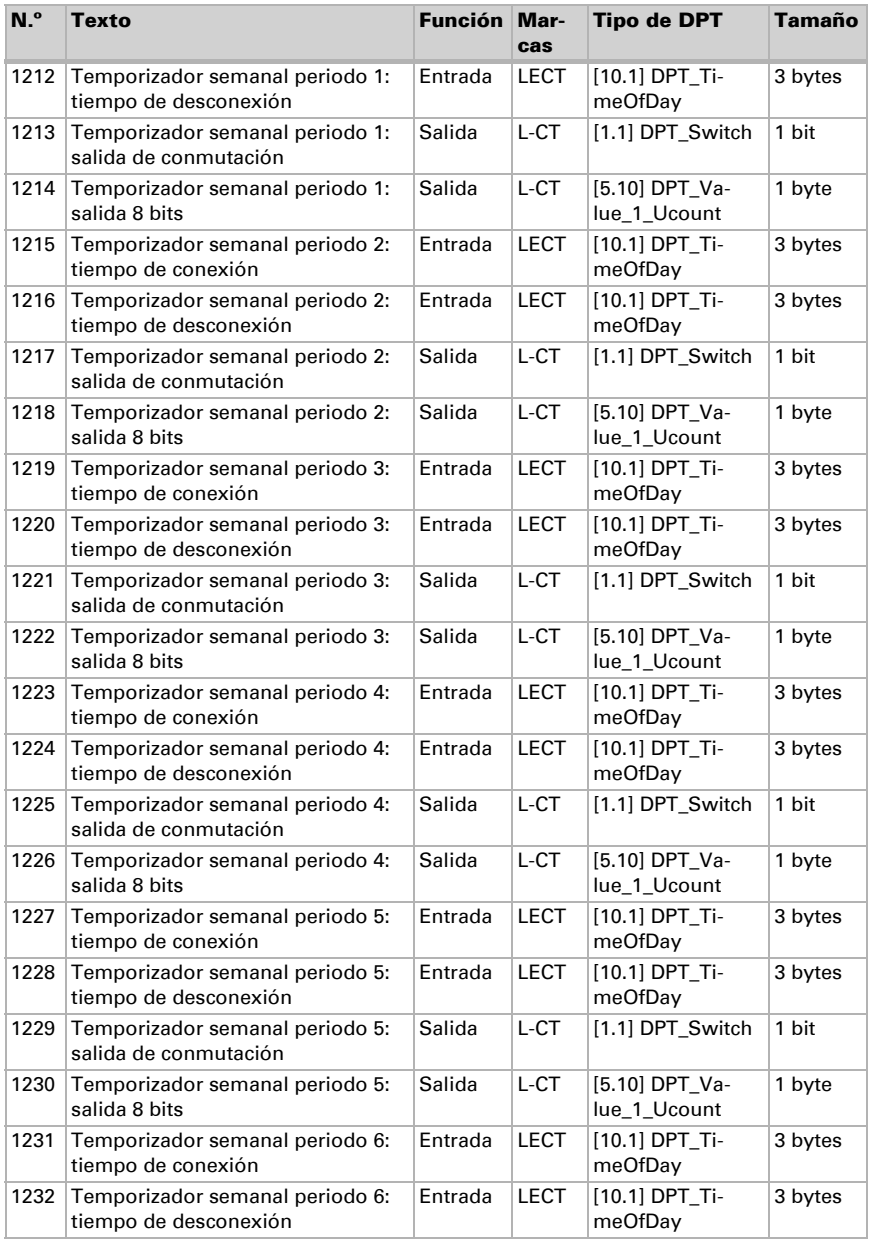

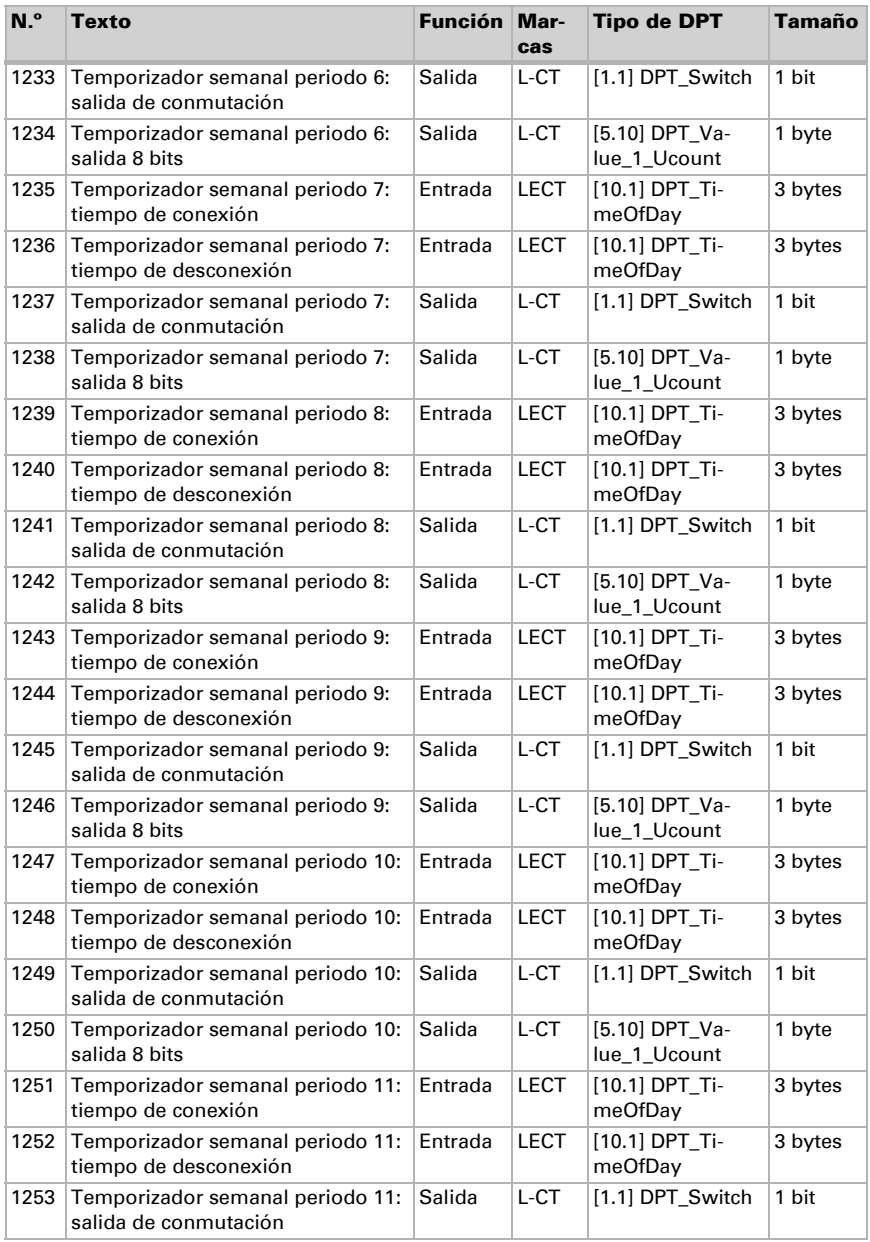

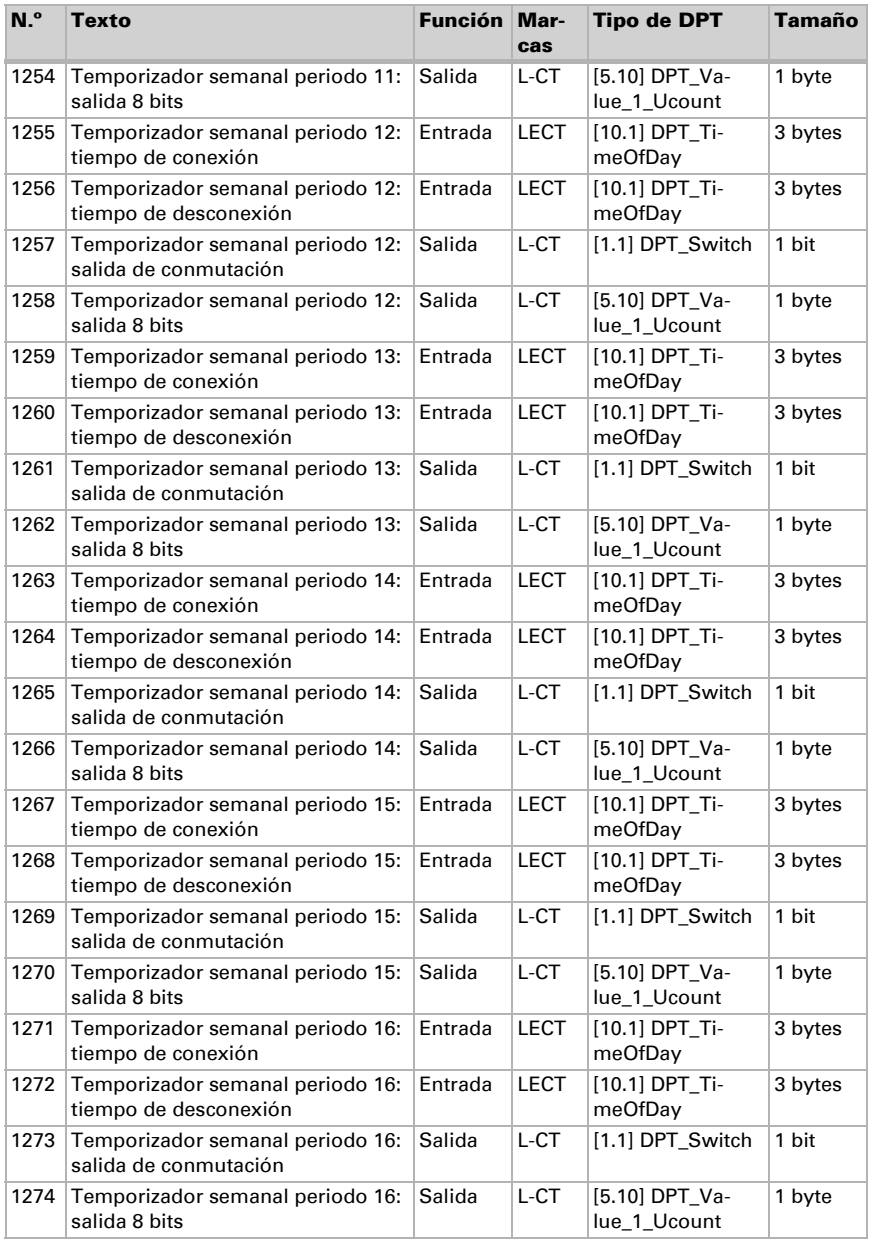

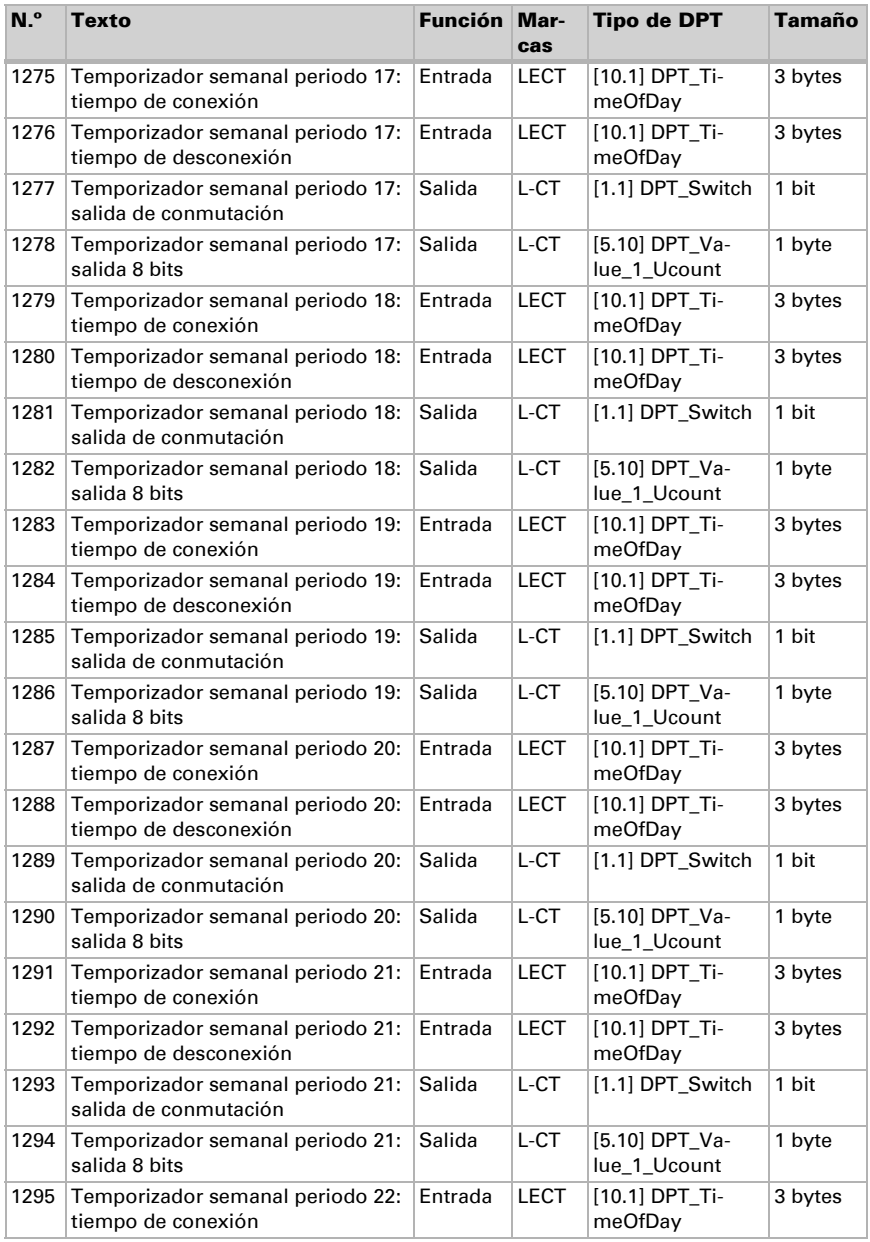

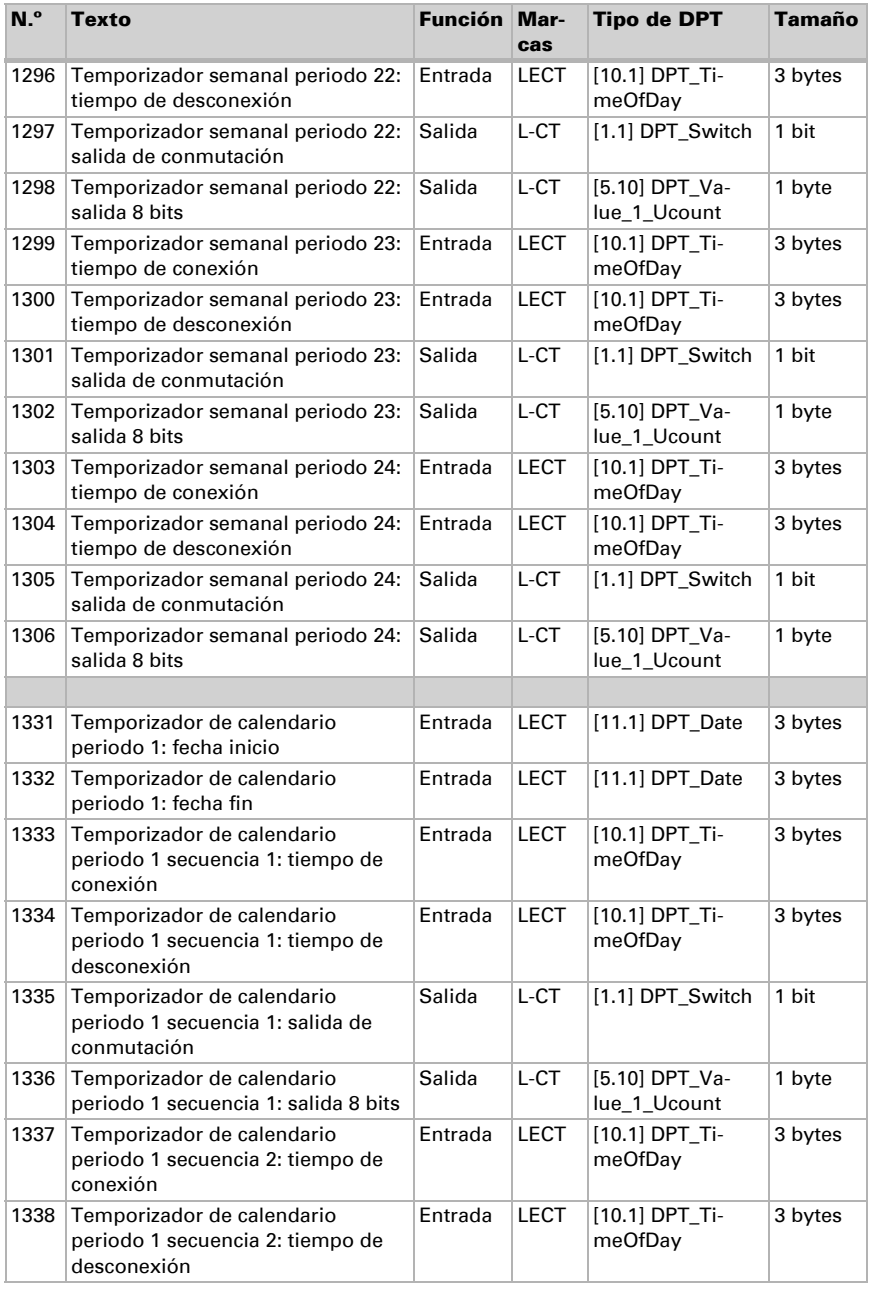

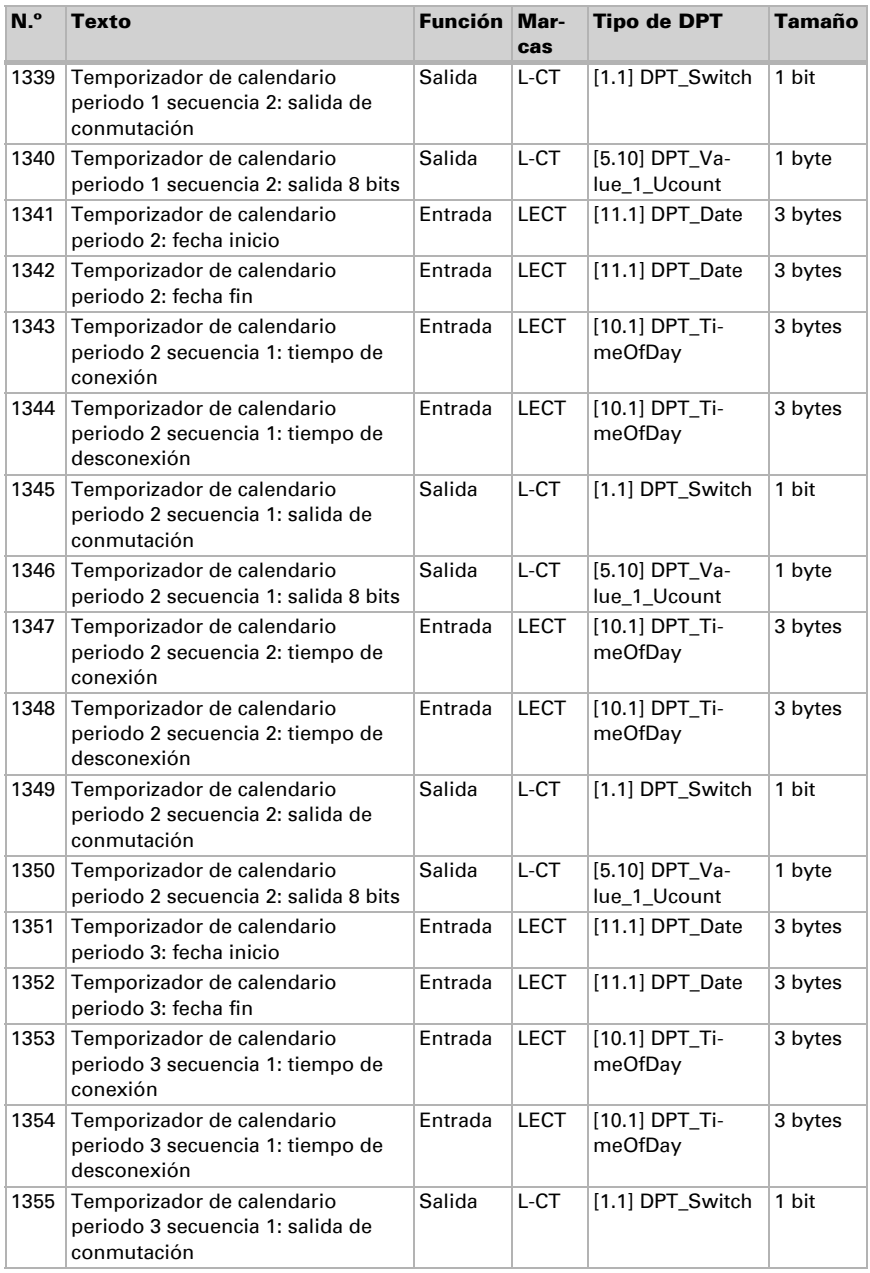

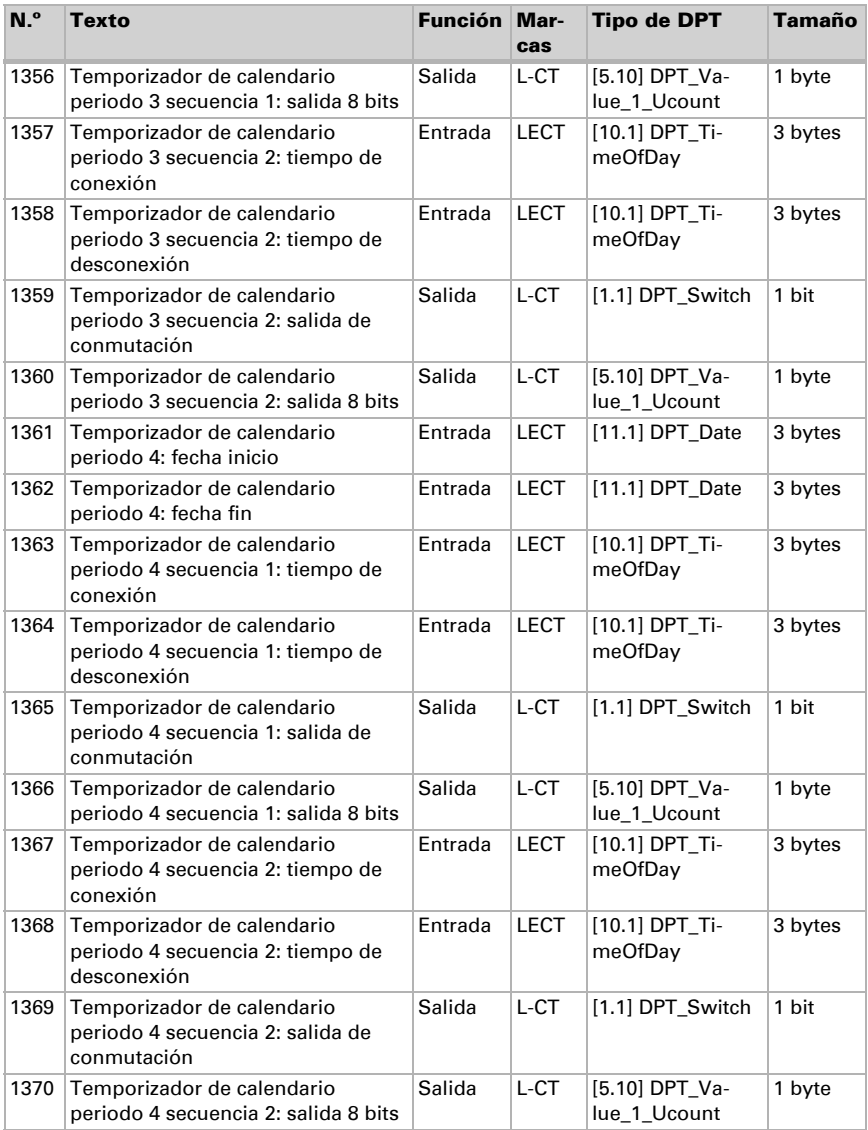

# <span id="page-20-0"></span>6. Ajuste de parámetros

### <span id="page-20-1"></span>6.1. Comportamiento en caída/retorno de tensión

#### *Procedimiento en caso de corte de la tensión del bus:*

El dispositivo no envía nada.

#### *Procedimiento al retornar la tensión del bus y tras la programación o el reseteo:*

El equipo envía todas las salidas conforme a su comportamiento de envío fijado en los parámetros con los retardos establecidos en el bloque de parámetros "Ajustes generales".

#### <span id="page-20-2"></span>6.1.1. Objeto obstaculizante

Los objetos obstaculizantes se envían después de cada reseteo y adicionalmente en las modificaciones (es decir, al principio y el final de un fallo).

#### <span id="page-20-3"></span>6.1.2. Ajustes generales

Configure las características fundamentales de la transmisión de datos. Un retraso del envío diferente evita una sobrecarga del bus poco después del reseteo.

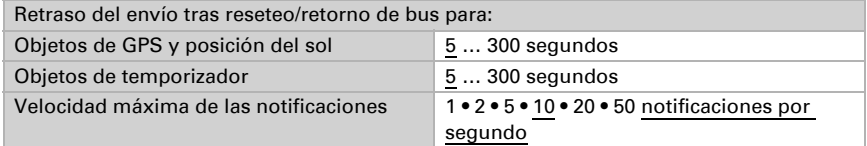

Configure la función de la señal LED. Los objetos de entrada "Objeto de señal LED ciclo de 1s/4s" permiten al LED visualizar dos informaciones distintas a través de un parpadeo rápido o lento. Cuando ambos objetos reciben un 1, parpadea según el ciclo que tenga prioridad.

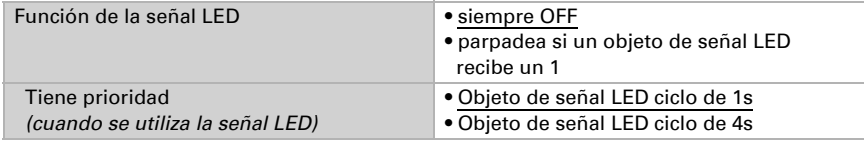

# <span id="page-20-4"></span>6.2. GPS

Ajuste si la fecha y la hora se envían como objetos separados o como un objeto común. Establezca si la fecha y la hora se establecen mediante la señal de GPS o los objetos.

Cuando la fecha y la hora se establecen mediante la señal de GPS, los datos están disponibles en cuanto se recibe una señal de GPS válida.

Cuando la fecha y la hora se establece mediante dos objetos, entonces pueden pasar entre la recepción de la fecha y la recepción de la hora un máximo de 10 segundos. Además, entre la recepción de ambos objetos se puede producir un cambio de fecha. Los objetos se deben recibir el mismo día.

El equipo tiene un reloj en tiempo real integrado. Este se encarga de que la hora siga transcurriendo internamente y pueda enviarse al bus, aún cuando durante algún tiempo no se reciban señales GPS ni objetos de tiempo. En el reloj interno puede producirse una diferencia de tiempo de hasta ±6 segundos al día.

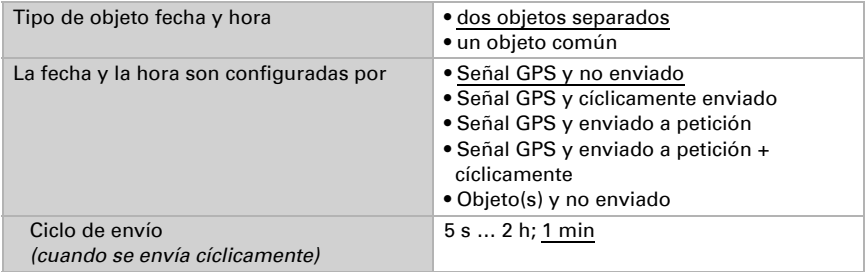

Ajuste lo que sucede ante un fallo de GPS. Tenga en cuenta que pueden pasar hasta 10 minutos tras el retorno de la tensión auxiliar hasta que se reciba la señal de GPS.

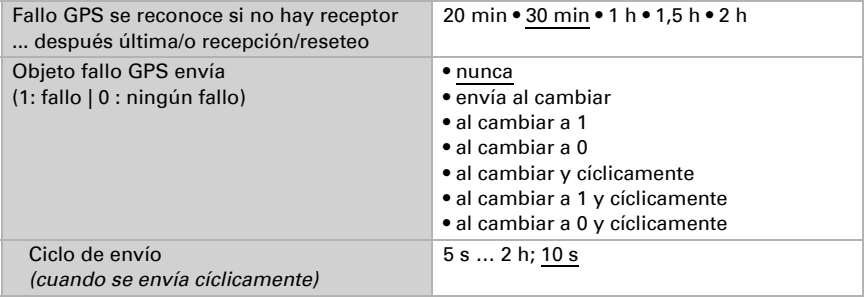

### <span id="page-21-0"></span>6.3. Ubicación

La indicación de ubicación se necesita para calcular con ayuda de la fecha y la hora la posición del sol.

La **ubicación** se recibe por GPS o se indica manualmente (selección de la ciudad más próxima o indicación de coordenadas). Utilizando la recepción GPS, también se pueden introducir manualmente coordenadas para la primera puesta en marcha. Estos datos se utilizan siempre que siga sin haber cobertura GPS. Para ello, seleccione la opción "Entrada (solo válido hasta la primera recepción GPS)".

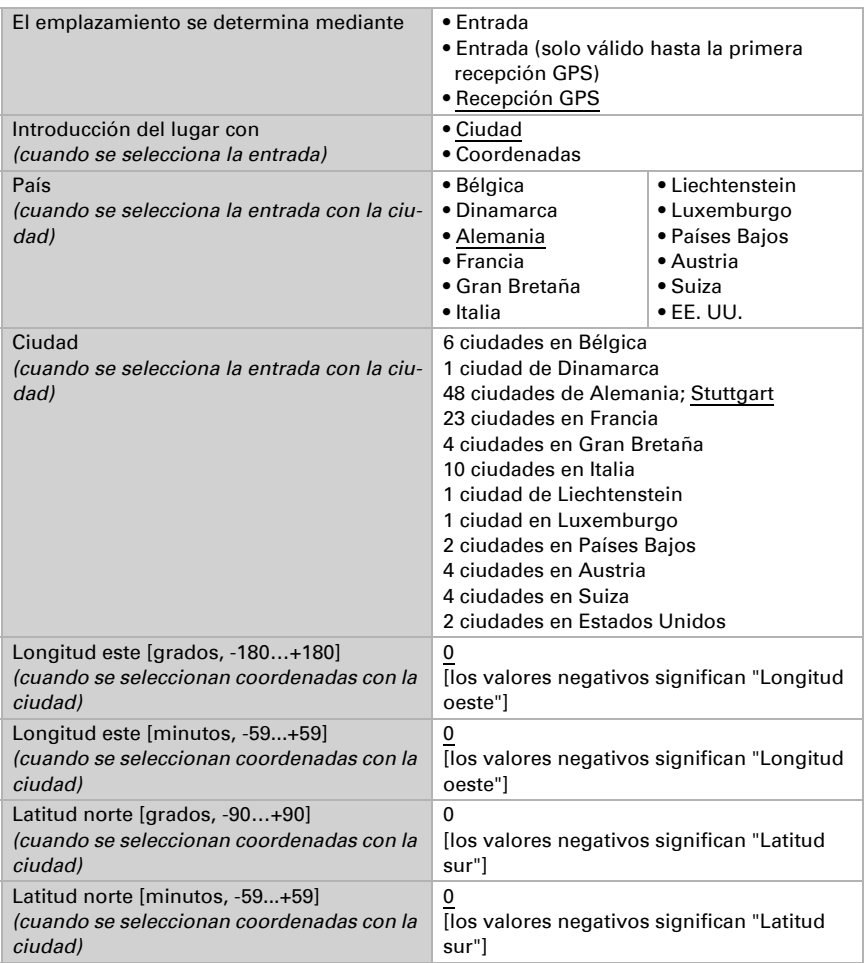

Para poder indicar la **hora local**, se deben definir las franjas horarias (diferencia con el tiempo universal coordinado, TUC) y el ajuste de la hora de verano. Predefina las horas y los minutos según la hora de invierno (hora estándar).

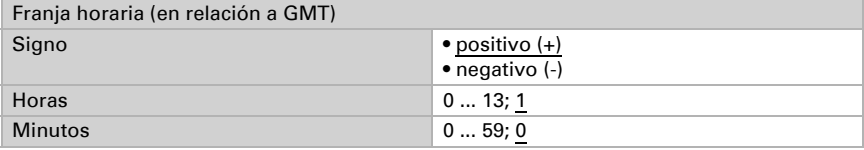

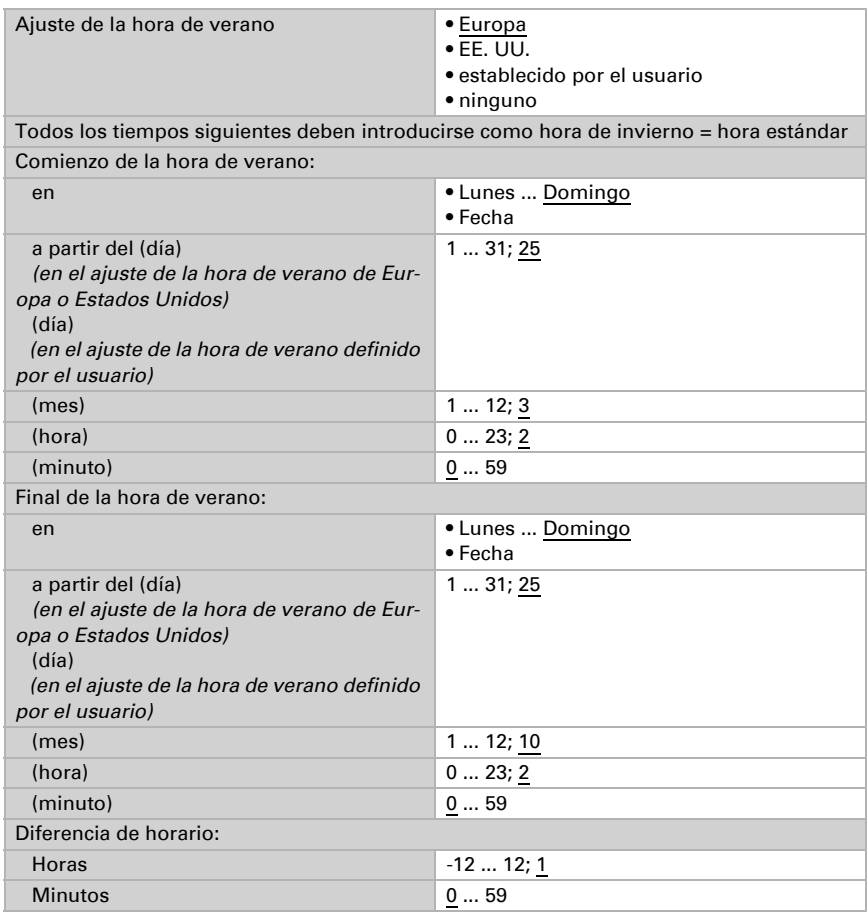

Las coordinadas de la ubicación se pueden enviar desde el equipo y así se pueden utilizar para otras aplicaciones, tanto si se reciben por GPS como si se predefinen manualmente.

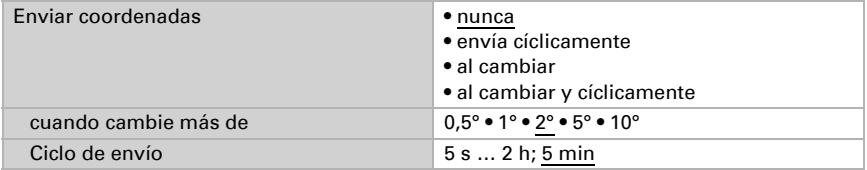

# <span id="page-24-0"></span>6.4. Posición del sol

Seleccione si el equipo debe calcular por sí mismo la posición del sol o si los valores se reciben mediante el bus. También se ajusta el tipo de objeto y el comportamiento de envío.

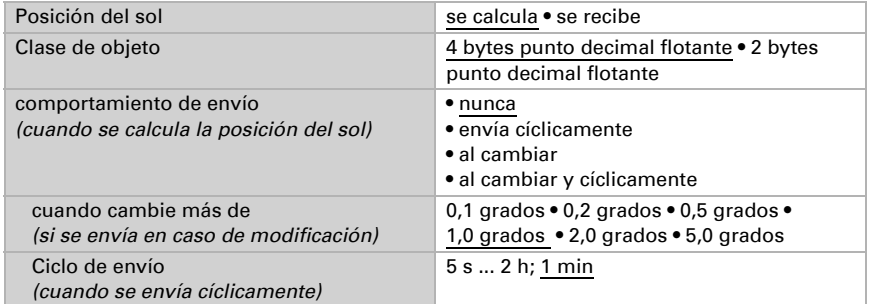

# <span id="page-24-1"></span>6.5. Temporizador semanal

En el temporizador semanal del equipo se pueden definir 24 periodos.

Los objetos de periodo correspondientes se pueden configurar como salida o como entrada, es decir, se pueden enviar al bus (temporizador interno, uso interno y para otros componentes del bus) o activar in situ (temporizador mediante un equipo externo). Si en el sistema se utilizan varios dispositivos, los temporizadores se pueden configurar en un dispositivo que envíe los objetos de periodo como salida. Los otros dispositivos asumen la orden de conmutación del tiempo (entrada), con lo que se mejora la sincronización.

Active los periodos necesarios del temporizador semanal. A continuación se cargan los menús para otros ajustes.

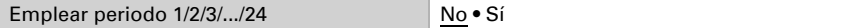

#### <span id="page-24-2"></span>6.5.1. Periodo de temporizador semanal 1-24

Configure si el período es ajustable (el objeto de lapso es la salida y se envía por el bus) o si el período se recibe desde fuera por el bus (el objeto de lapso es la entrada).

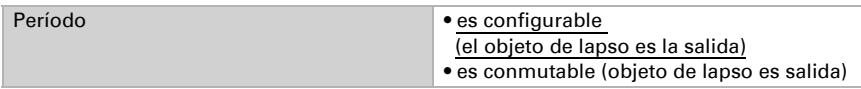

#### *Período ajustable (objeto de lapso es salida)*

Configure si las horas de conmutación se establecen por cada objeto y en qué casos se deben conservar las horas de conmutación recibidas. Tenga en cuenta que el ajuste "Tras volver la tensión y programación" no se debe utilizar para la primera puesta en marcha, ya que hasta la primera comunicación siempre se utilizan los ajustes por defecto (el ajuste sobre los objetos se ignora).

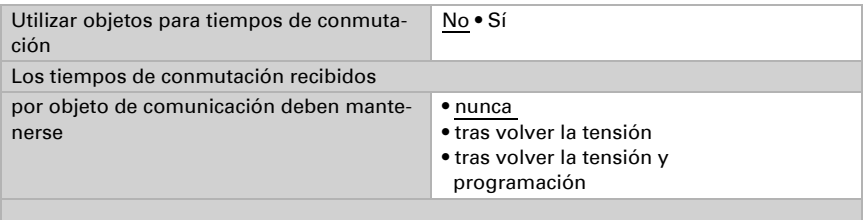

Configure el tiempo de encendido y apagado y los días de la semana para este período. Si como hora de apagado está fijada, p. ej., 15:35 h, la salida se desactiva con el cambio de 15:35 a 15:36.

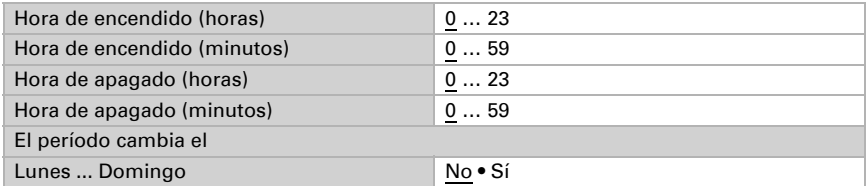

Configure el comportamiento de envío de la salida de conmutación del temporizador semanal y el valor de la salida.

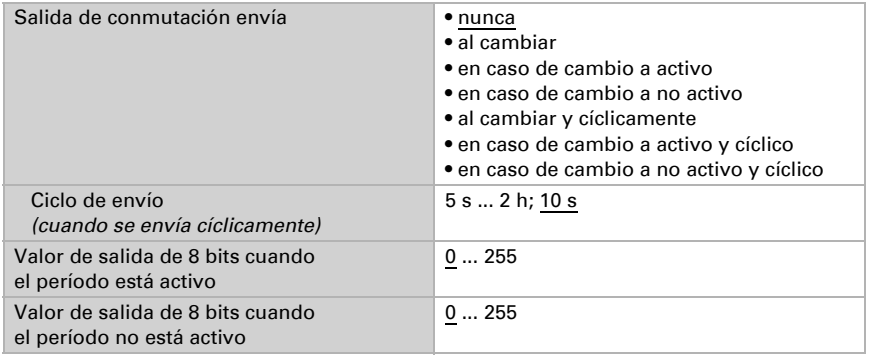

#### *Período conmutable externamente (el objeto de lapso es la entrada)*

Los temporizadores se adoptan de un temporizador externo. Configure en qué valor debe estar activo el período y establezca el valor de objeto antes de la primera comunicación.

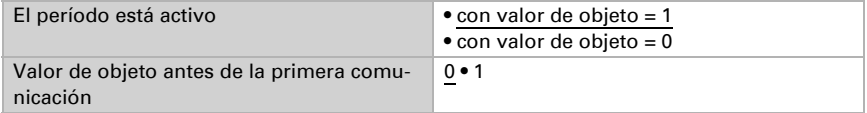

# <span id="page-26-0"></span>6.6. Temporizador de calendario

En el temporizador de calendario del equipo se pueden definir cuatro periodos con dos secuencias de conmutación.

Active los periodos necesarios del temporizador de calendario. A continuación se cargan los menús para otros ajustes.

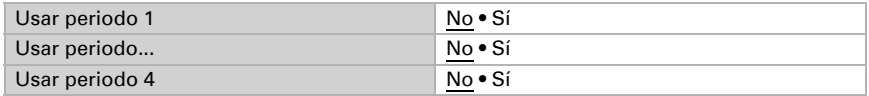

#### <span id="page-26-1"></span>6.6.1. Periodo de temporizador de calendario 1-4

Ajuste si se establecen la fecha de conmutación y la hora de conmutación por cada objeto y en qué casos se deben conservar las fechas y horas de conmutación recibidas. Tenga en cuenta que el ajuste "Tras volver la tensión y programación" no se debe utilizar para la primera puesta en marcha, ya que hasta la primera comunicación siempre se utilizan los ajustes por defecto (el ajuste sobre los objetos se ignora).

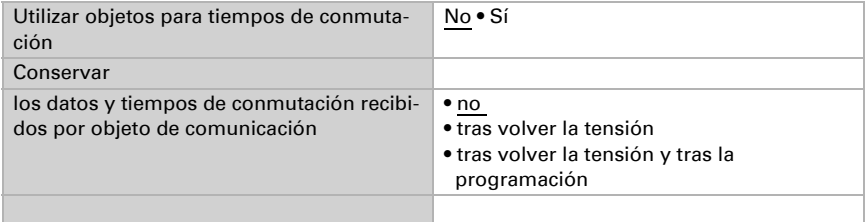

Establezca el período.

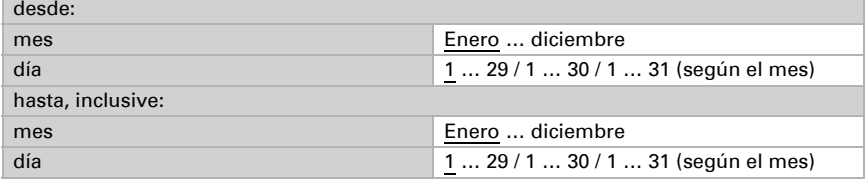

#### Secuencia 1/2

Establezca los tiempos de conmutación.

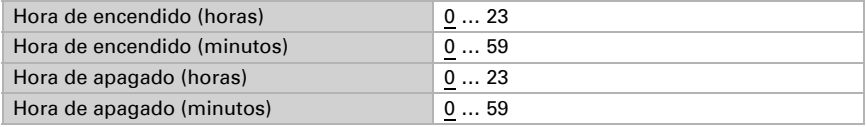

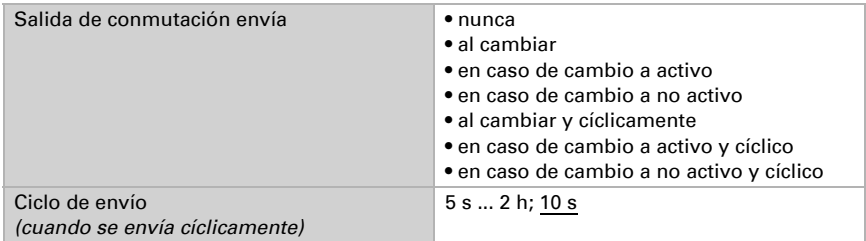

Ajuste el comportamiento de envío de la secuencia de conmutación y el valor de la salida de 8 bits.

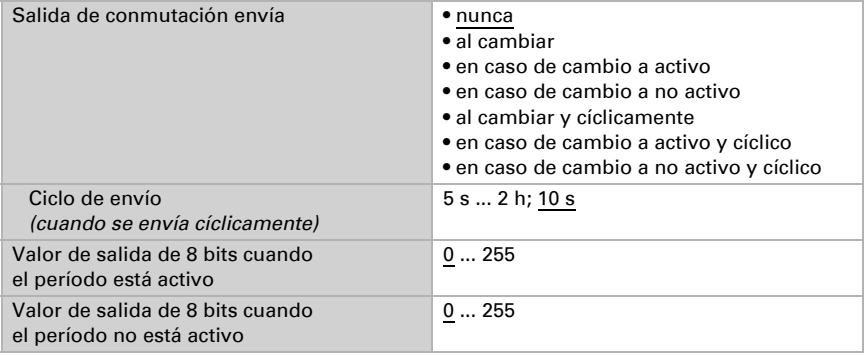

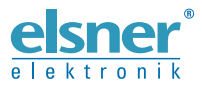

Elsner Elektronik GmbH Técnica de mando y automatización

Sohlengrund 16

Figure 1992 Contengund 16<br>75395 Ostelsheim Tfno. +49 (0) 70 33 / 30 945-0 info@elsner-elektronik.de<br>26 Alemania Fax +49 (0) 70 33 / 30 945-20 www.elsner-elektronik.de Fax +49 (0) 70 33 / 30 945-20 www.elsner-elektronik.de